# Save time using keyboard shortcuts

### **Keyboard Navigation Basics**

Use the keyboard shortcuts below to navigate between elements from either the desktop app or Slack in a browser. You'll know an element is in focus when it's surrounded by a blue outline, or when a text cursor is blinking in a message field.

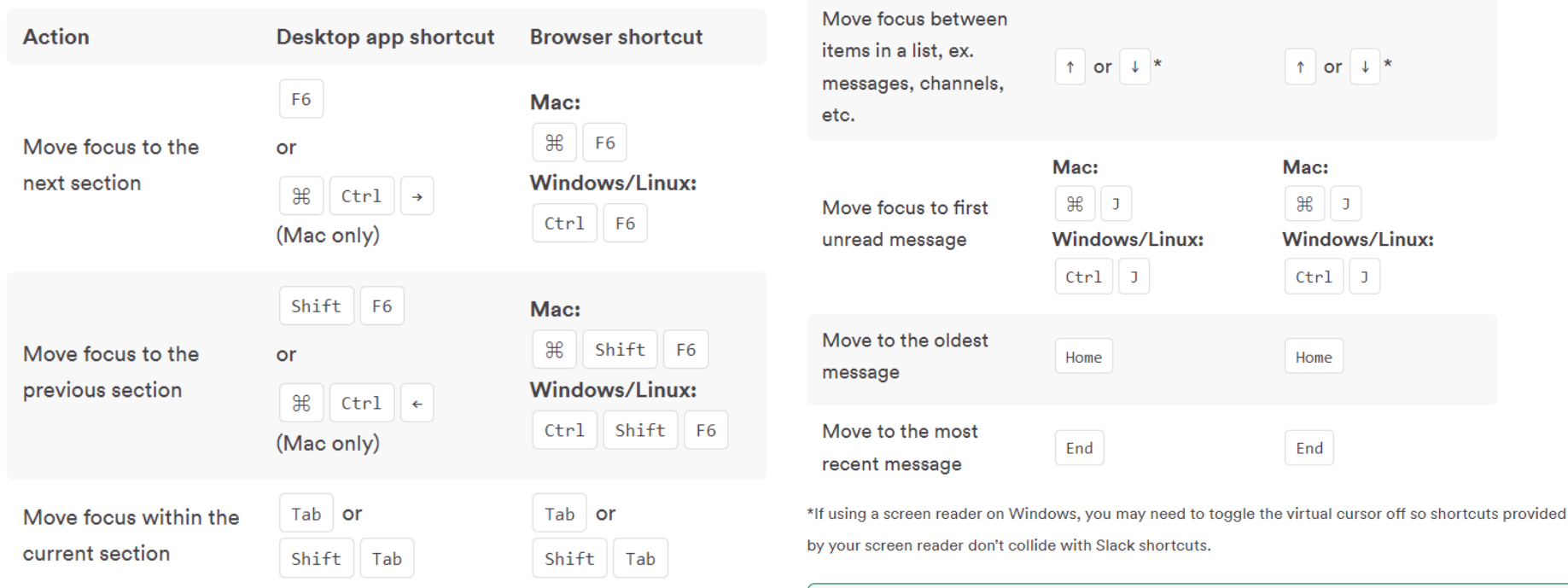

Note: If you're not typing a message and there aren't any menus open, pressing Esc will mark messages as read.

## **Open a Conversation**

Follow the steps below to open a channel or direct message (DM):

#### **Open a conversation**

Follow the steps below to open a channel or direct message (DM):

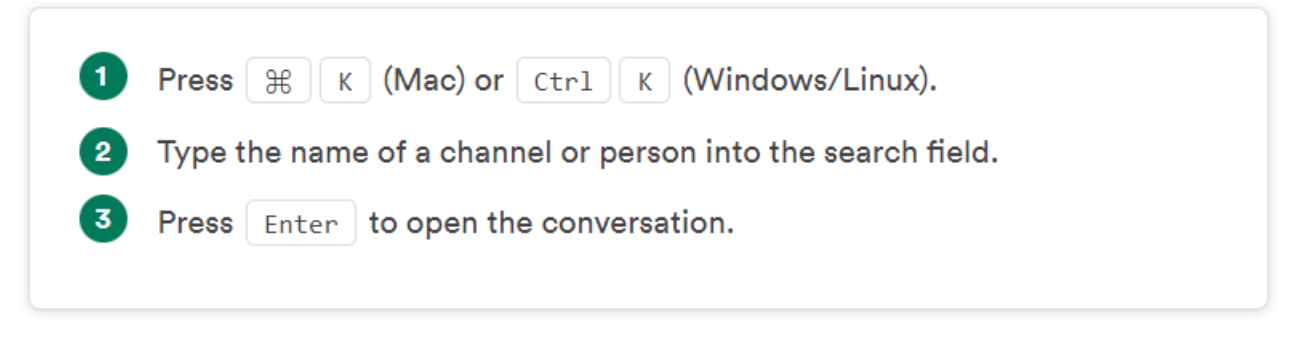

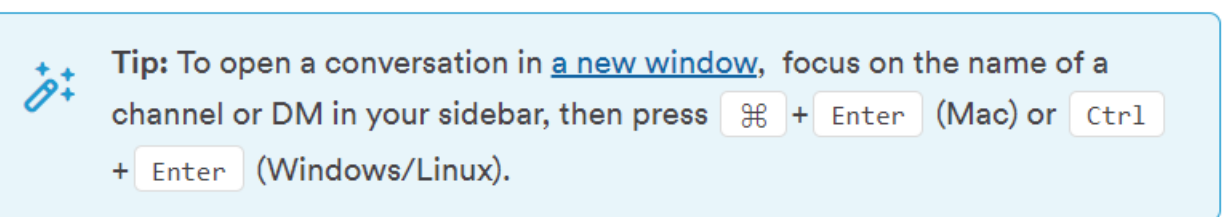

# **Read Messages In a Conversation**

Move focus to the empty message field and press  $\uparrow$  to start navigating between individual messages. Then, use any of these keys:

- Page up or Page down to jump up or down.
- Home to go to the oldest message.
- End to go to the most recent message.
- J (Mac) or ctrl | J (Windows/Linux) to move focus to the first unread  $\mathbb{R}$ message.
- Shift  $\|\uparrow\|$  (Mac) or  $\|\text{Shift}\|$  Page Up  $\|$  (Windows/Linux) to scroll to the F<sub>n</sub> start of the previous day's messages.
- Shift  $\|\cdot\|$  (Mac) or Shift | Page down | (Windows/Linux) to scroll to the F<sub>n</sub> start of the next day's messages.
- Spacebar | to scroll through messages.
- $\rightarrow$  to enter the thread associated with a message. Within the thread, all of the above keys will function the same way. Press  $\vert \cdot \vert$  from anywhere in the thread to navigate back to the main conversation.

Tip: Continously pressing | Tab | will allow you to explore channels you don't have <u>permission to post in</u>.

# **Interact With Messages In a Conversation**

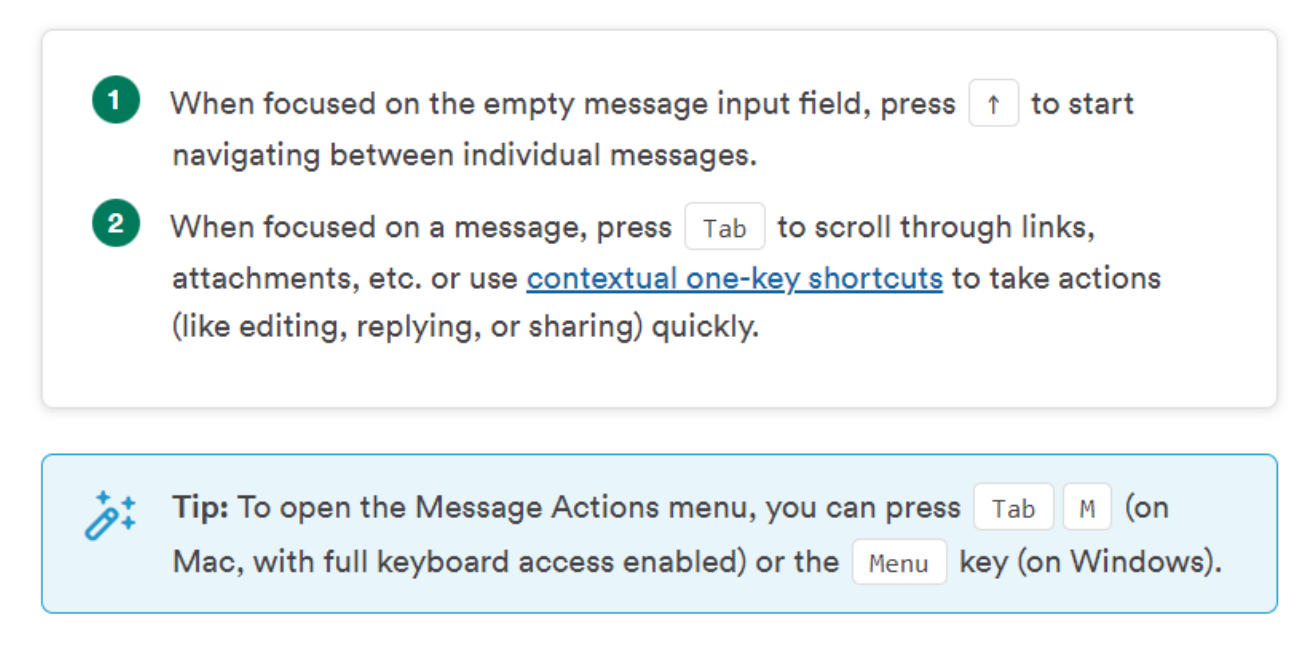

## **Navigate Unread Messages**

 $\bullet$ 

 $Press$   $#$ Shift  $A \mid (Mac)$  or  $|Ctrl \mid | Shift \mid A \mid (Windows/Linux)$  to open the Unreads view, then use these keys to review your unread messages:

- or  $\|\cdot\|$  to move between individual messages.
- Option | Click | (Mac) or | Alt | Click | (Windows/Linux) to mark a single  $\bullet$ message as unread.
- or  $\rightarrow$  to expand or collapse a group of messages.
- Esc to mark a group of messages as unread.